## 一、校园网收费标准

〔2023〕2 《  $\angle$ 

 $\overline{a}$ 

#### 二、主要流量套餐详情

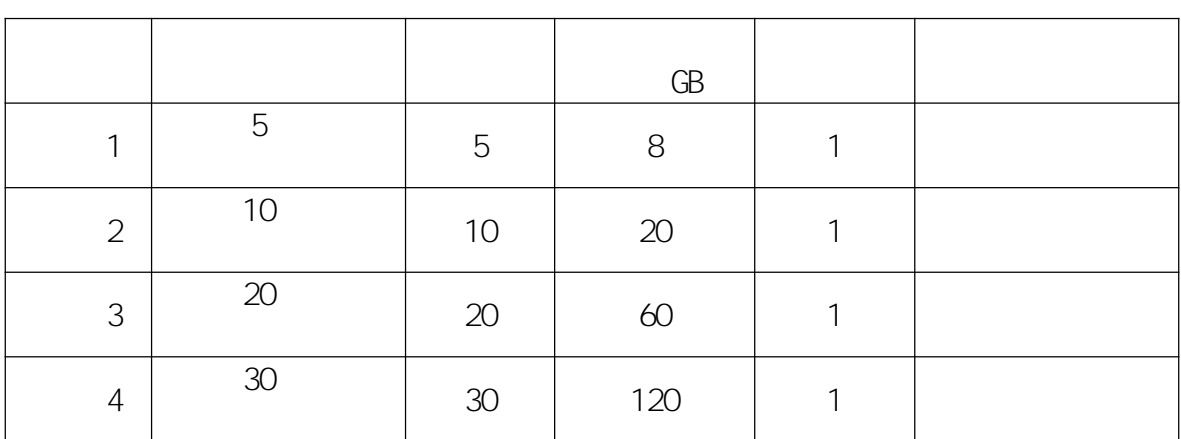

 $\theta$ 

 $\overline{\phantom{a}}$ 

 $\circ$ 

## 三、校园网网费充值流程

 $\circ$ 

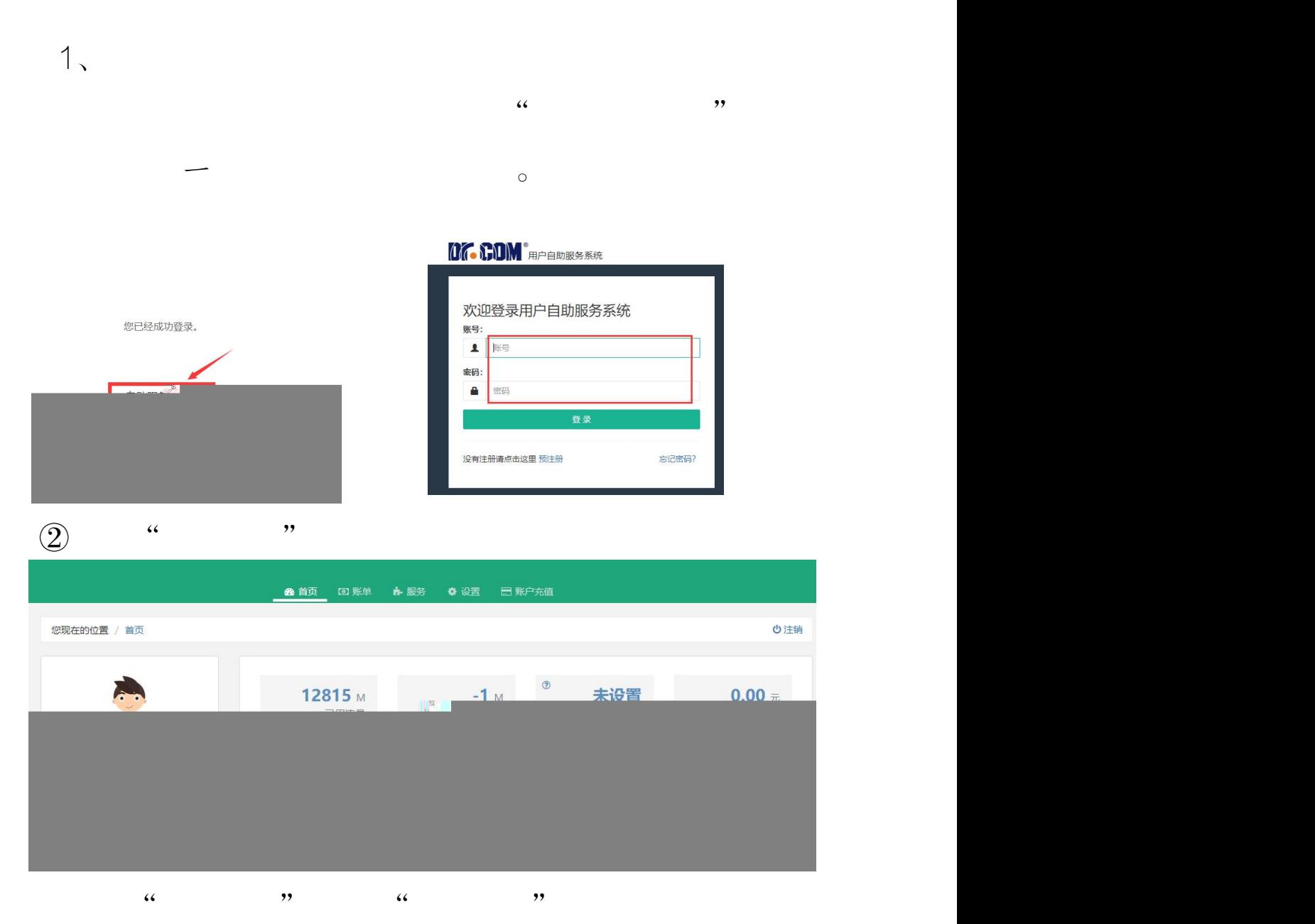

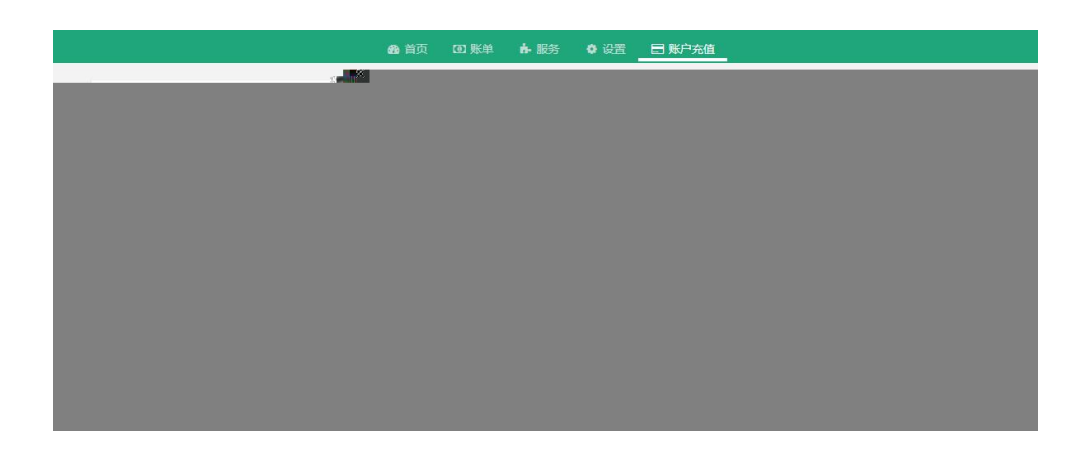

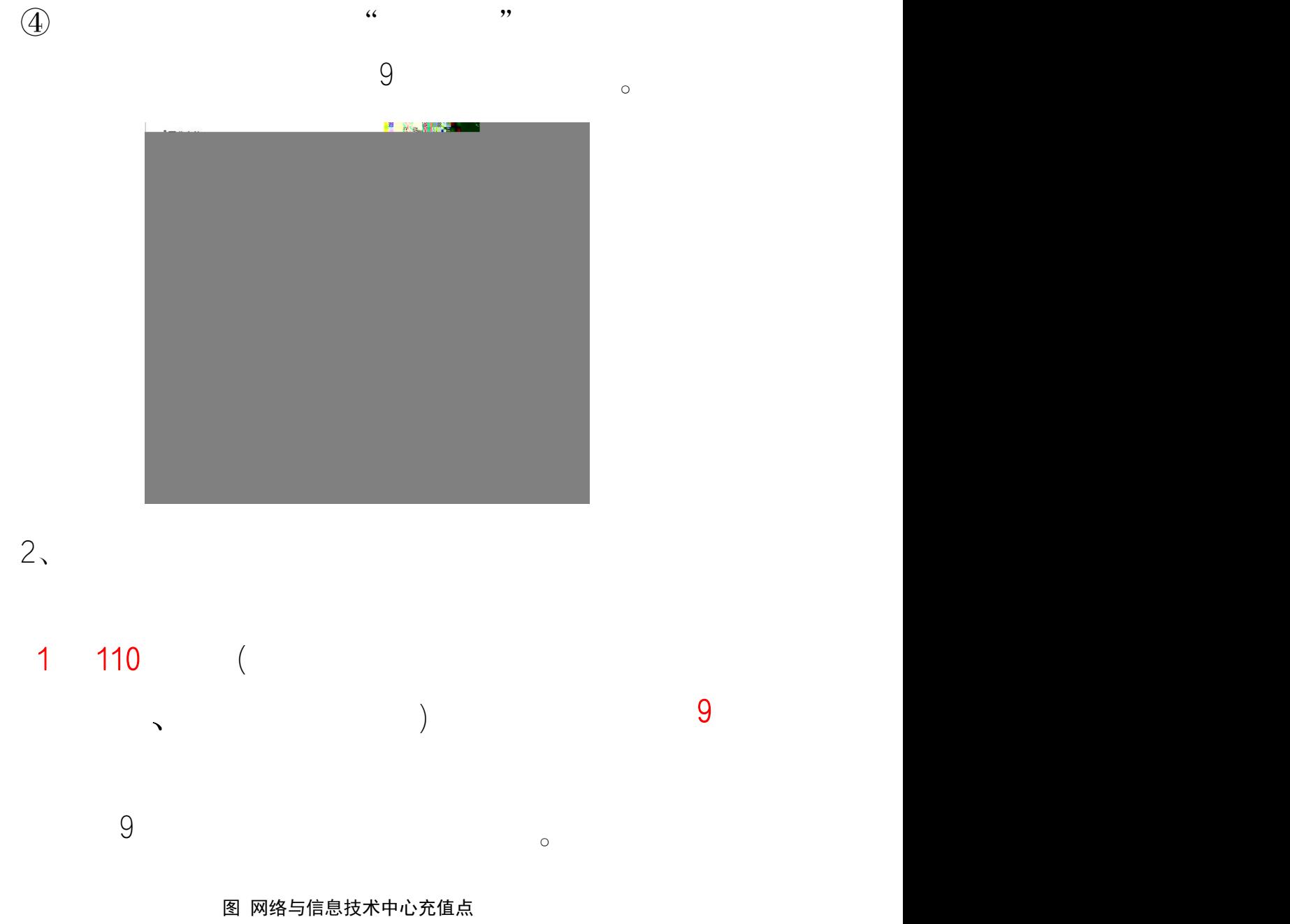

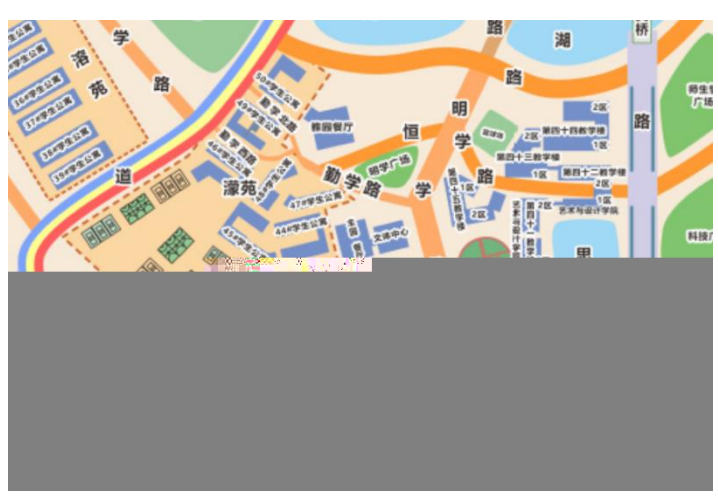

# 四、换购流量套餐流程

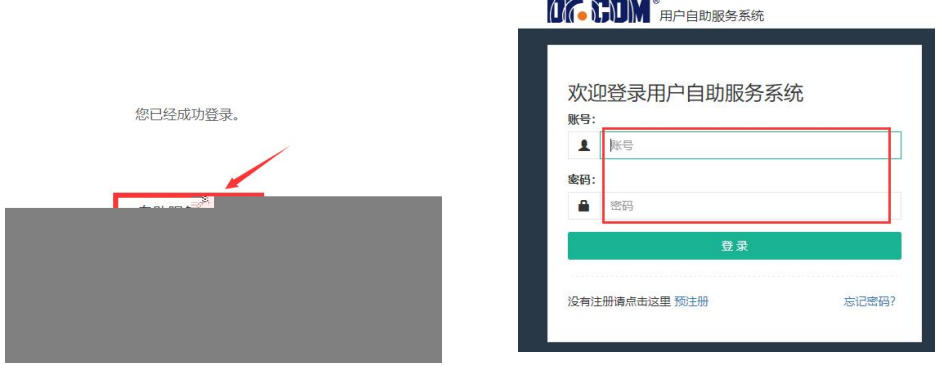

 $\frac{1}{\sqrt{1-\frac{1}{n}}}\left\lceil \frac{n}{\sqrt{1-\frac{1}{n}}}\right\rceil$ 

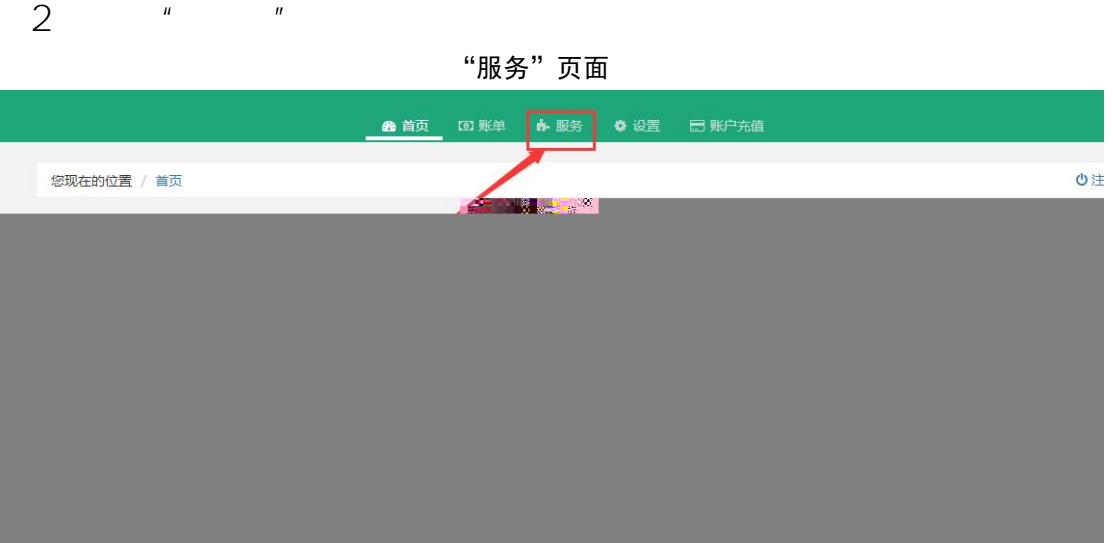

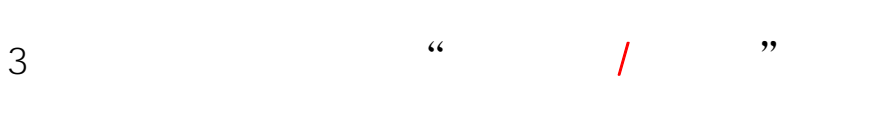

图 换购流量包

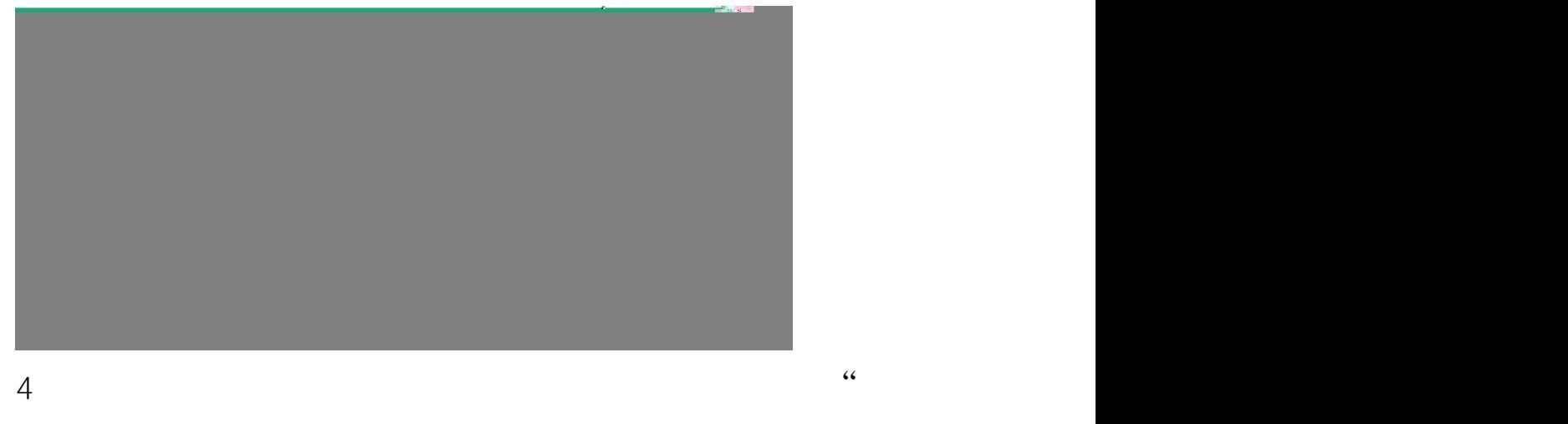

 $\overline{\mathcal{C}}$ 

图 选择所需的套餐

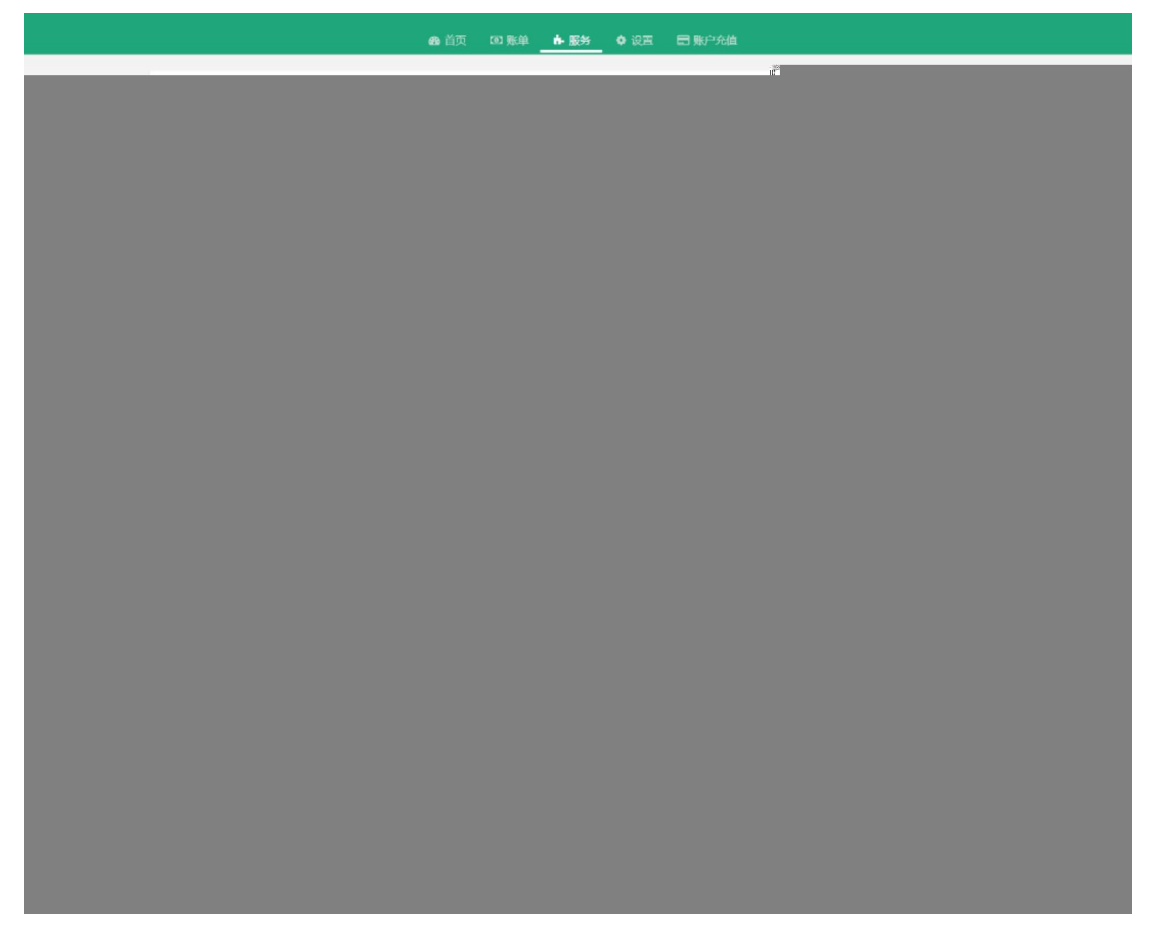

温馨提示:一次只能换购一个流量包,必须要流量包用完之后,才

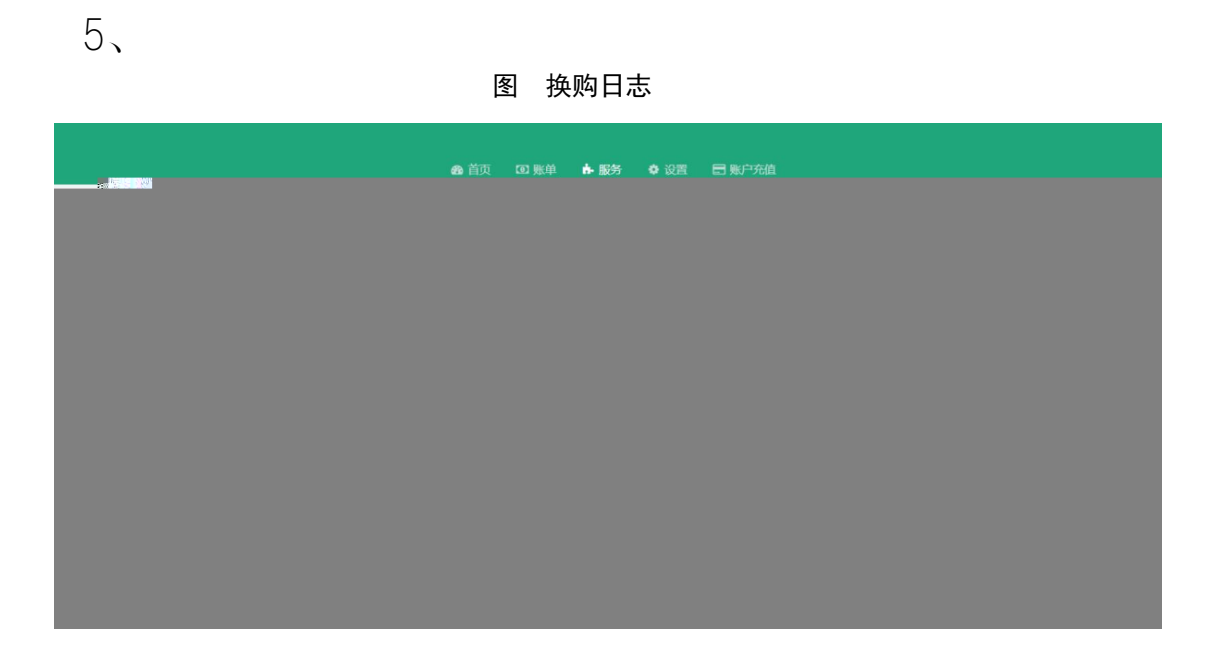

 $6<sub>1</sub>$ 

图 流量详情

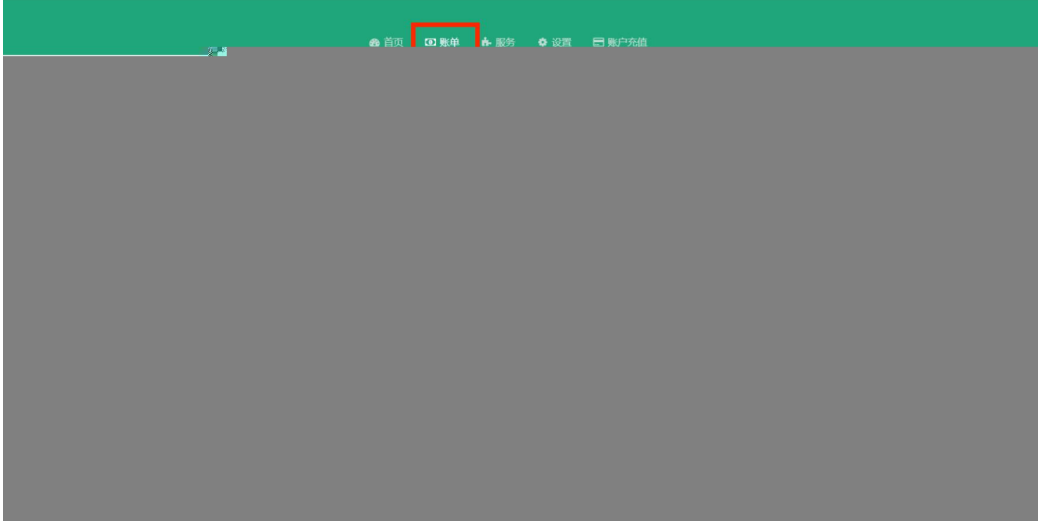

 $7<sub>2</sub>$ 图 流量余额 48 首页 <mark>回 账单 点 服务 \$\$设置 【</mark> 层 账户充值 ↑返回首页 ひ注销 您现在的位置 / 账单 / 流量账户详情 月初赠送流量余额 流量详情  $\epsilon$   $L$   $\approx$   $\approx$ 

五、微信公众号

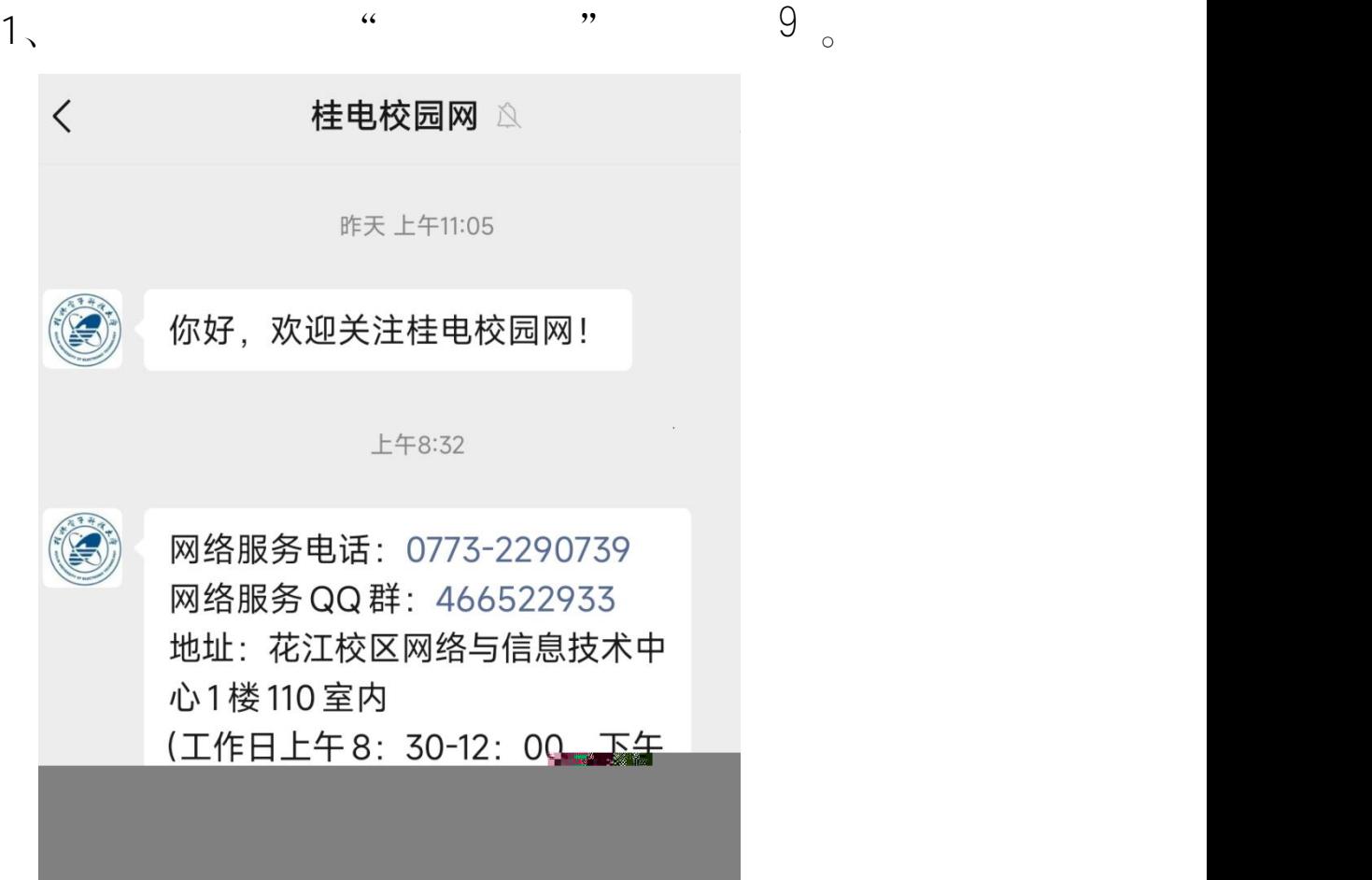

, ,

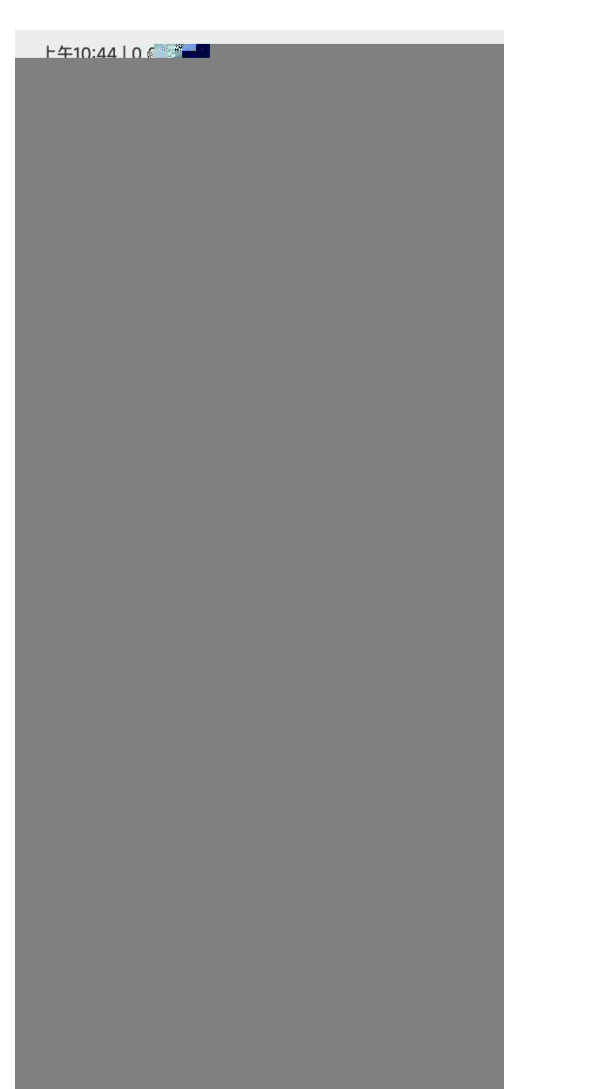

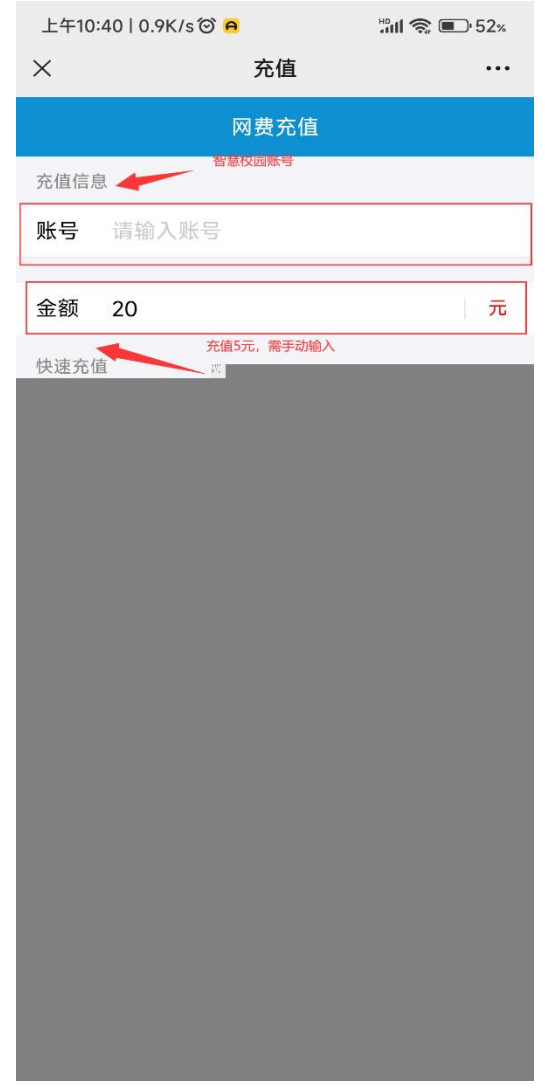

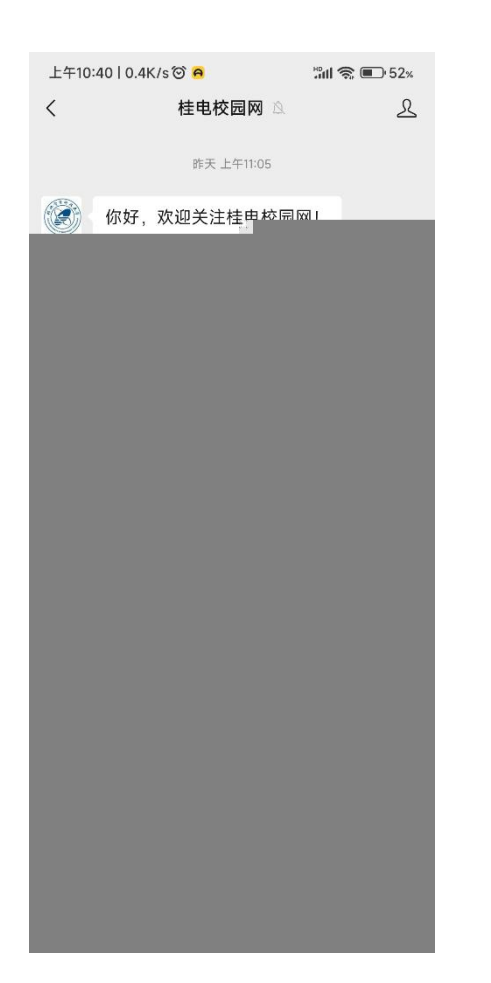

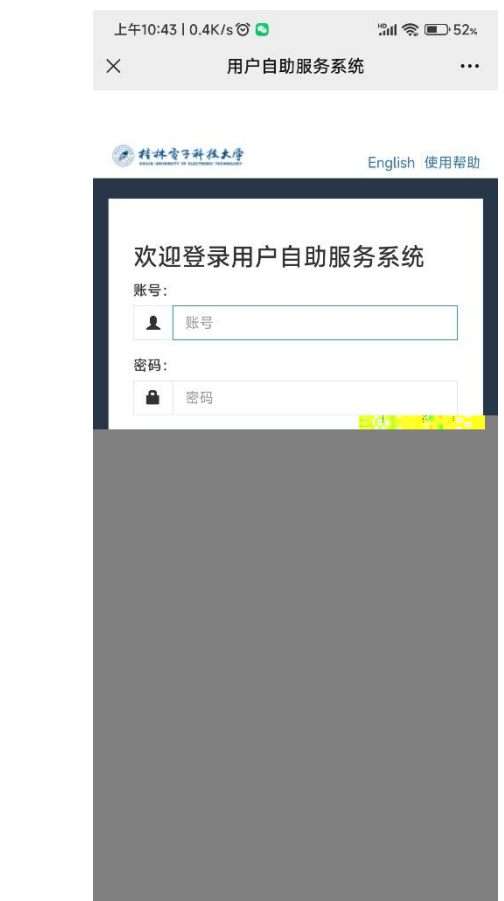

 $3 \times 3$ 

## 六、相关服务

QQ 466522933 0773-2290739

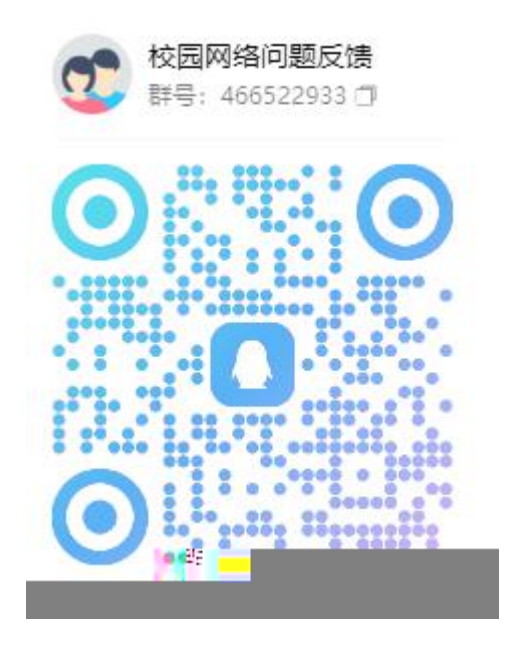